## **How To Guide**

## **Satchel:one – Parent Guide**

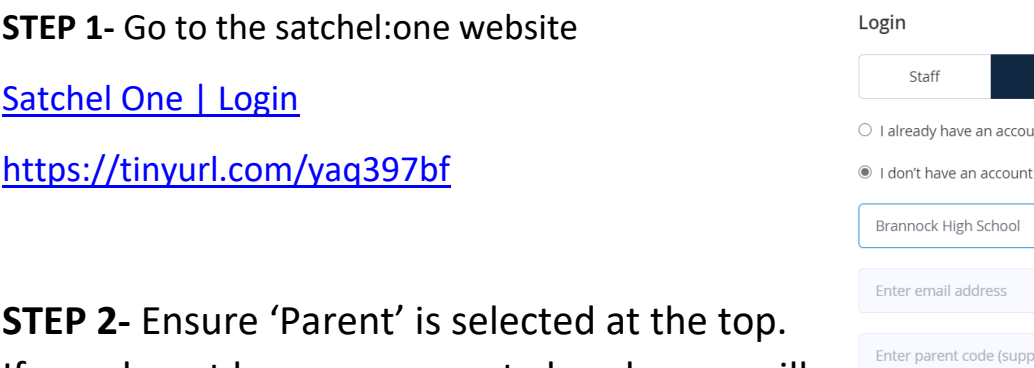

If you do not have an account already, you will need to create one on this screen.

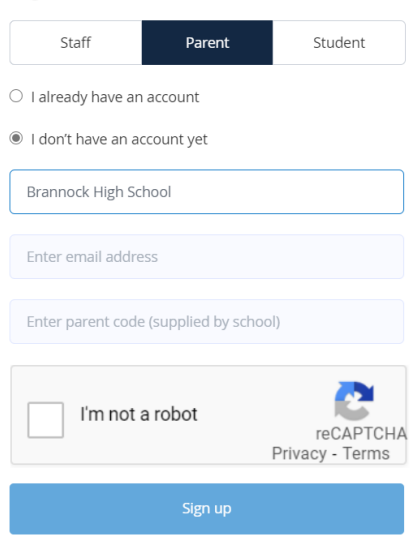

Forgot password?

**STEP 3-** Follow the onscreen prompts – type Brannock into the 'Search School' section and  $\Box$  Select from the dropdown list. Put in your email address and use the code that was sent to you in the text message from the school in the 'Enter parent code' section.

**STEP 4-** Follow the reCAPTCHA 'I am not a robot' prompts and click Sign up.

Sign up

You should now be linked to your child's Satchel:one SMHW account. This will let you see the tasks that are being set for them. Most of the things set will be classwork to be completed and submitted through TEAMS but this is where you will see what work they have.

If you have any further questions regarding this, please contact *Mrs Dow on hdw@brannock.n-lanark.sch.uk*